# Come funziona JONE FUNZIONA

- $\overline{\phantom{0}}$ La cámara controla su vaca, la señal es transmitida 1. mediante el cable de la antena A300 situada en el exterior La cámara controla su vaca, la señal es transmitida del establo. del establo. mediante el cable de la antena A300 situada en el exterior
- **N** transmite la señal al captador de la antena A300. La antena A300 situada en la pared exterior del establo transmite la señal al captador de la antena A300. La antena A300 situada en la pared exterior del establo
- $\infty$ mejor calidad de imagen. y el cual es tranmitido al interior de su hogar para una El videoLink recibe la señal del catador de la antena A300 mejor calidad de imagen. y el cual es tranmitido al interior de su hogar para una El videoLink recibe la señal del catador de la antena A300
- 4. supervisión de su ganado desde su hogar. desde el videoLink el cual proporciona una cómoda El monitor LCD portátil recibe la señal inalambricamente supervisión de su ganado desde su hogar. El monitor LCD portátil recibe la señal inalambricamente

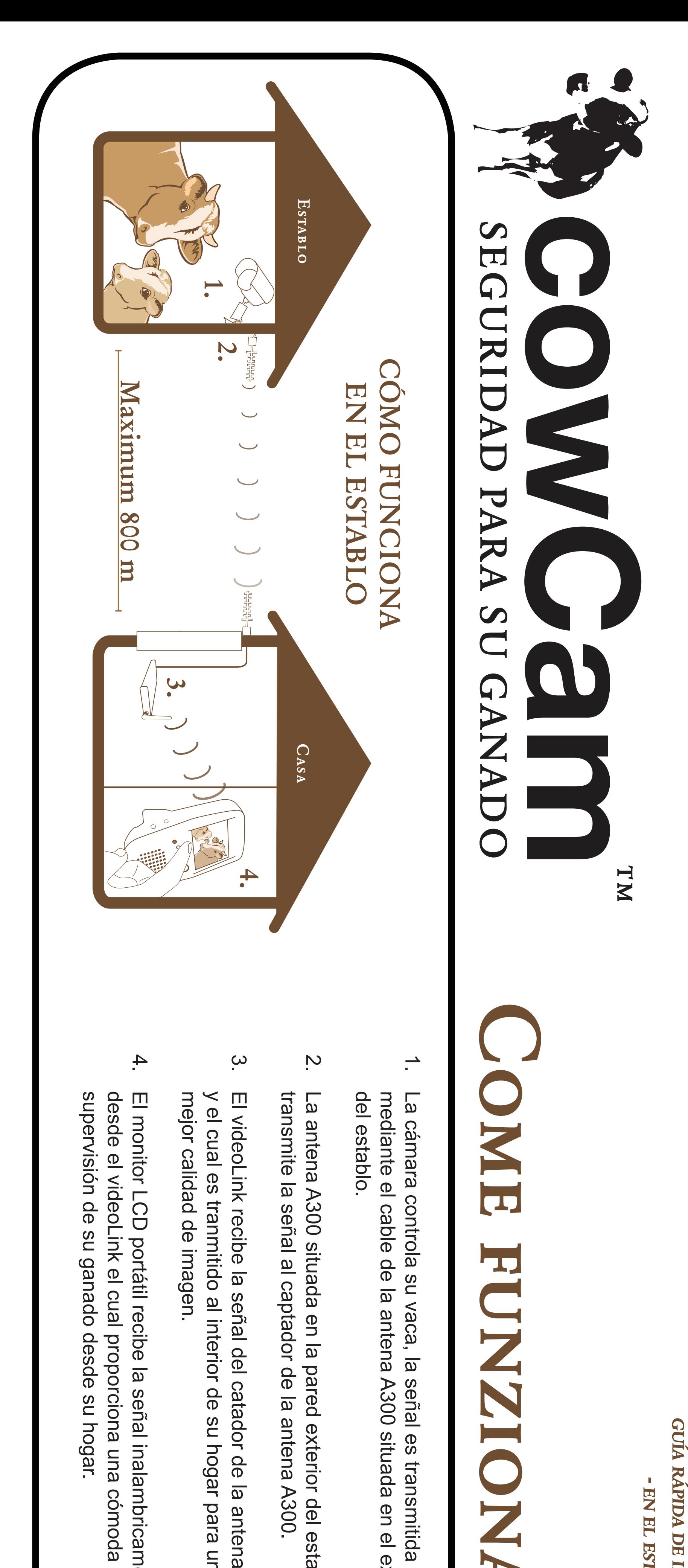

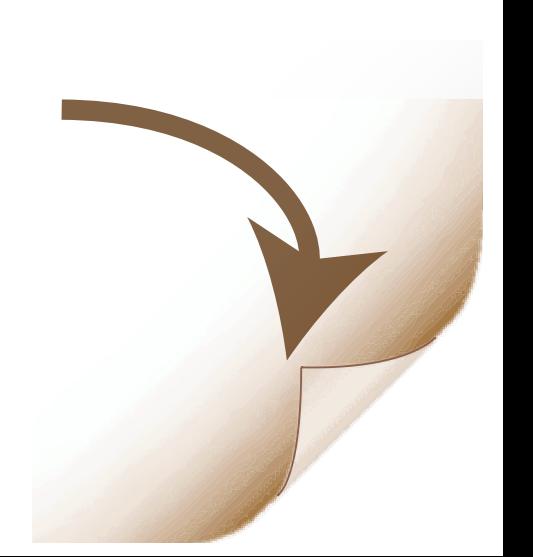

GUÍA RÁPIDA DE INSTALACIÓN guía rápida de instalación - EN EL ESTABLO - en el establo

- **ES: Siempre utilice el adaptador de corriente adecuado al producto, de otra manera los productos pueden dañarse!**
- **EN: Always use the correct power adapter with the right product, otherwise you could damage the products!**

# **TM** cowCam SEGURIDAD PARA SU GANADO

DC

1

 $\bullet$   $\bullet$ 

!

5V

12V

!

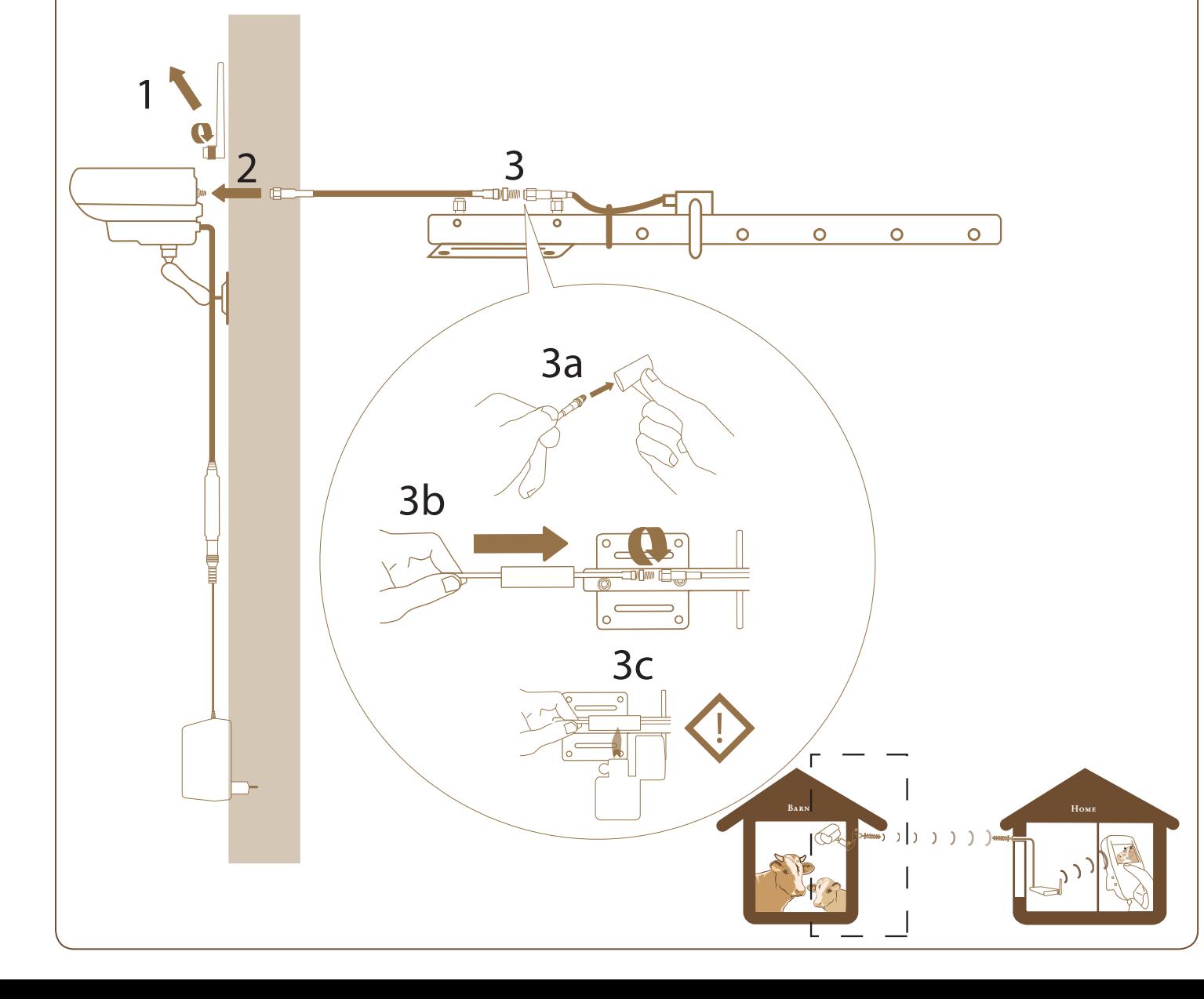

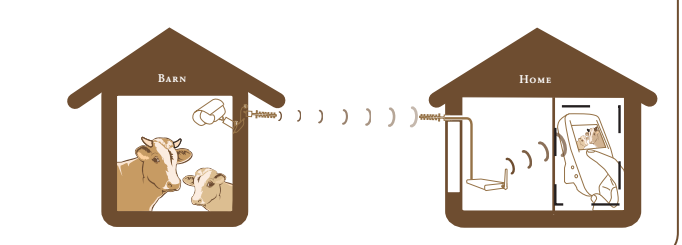

**2**

**5**

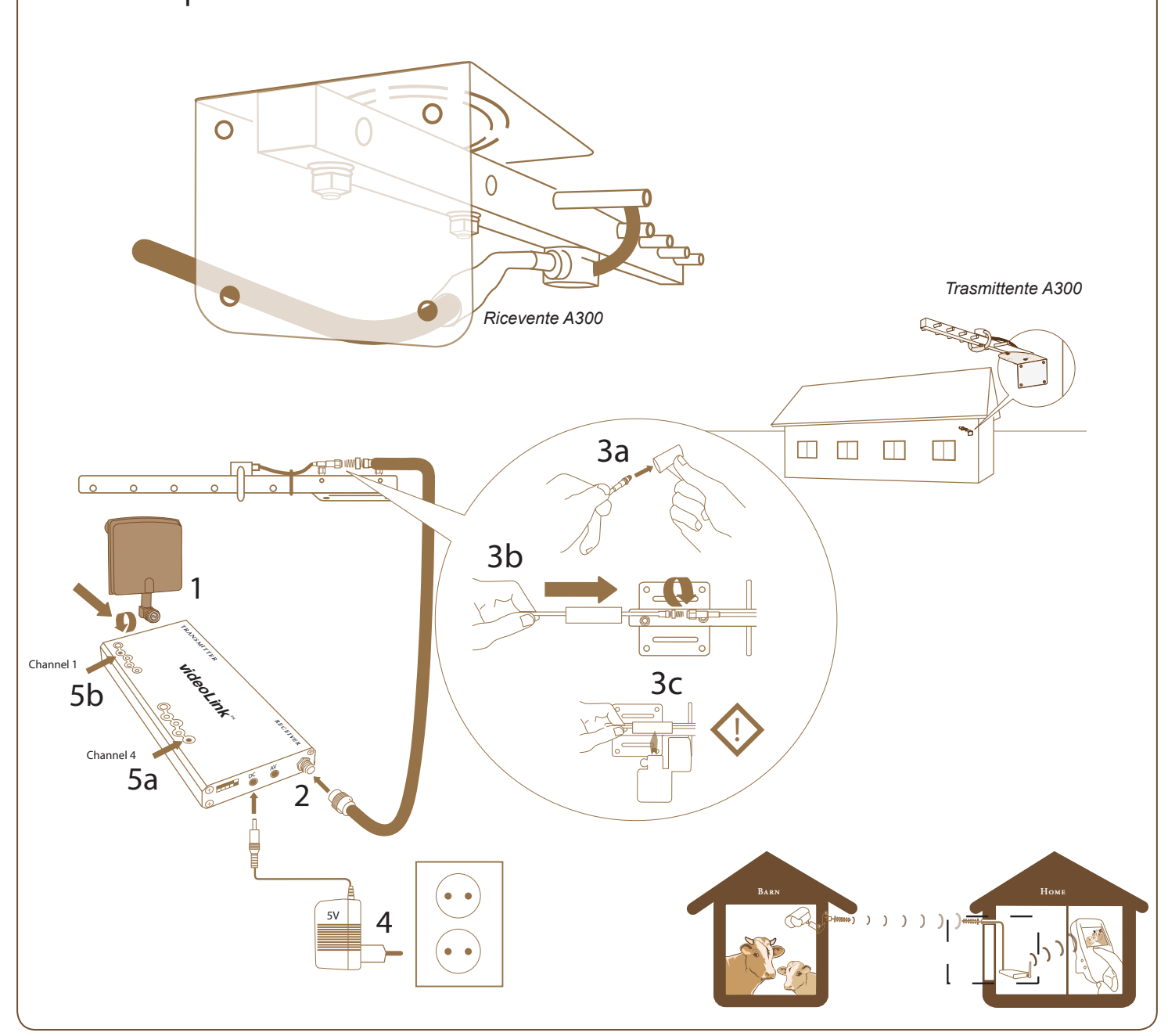

EN EL ESTABLO

Guía Rápida de Instalación

 $1$   $0$   $1$   $1$ 

## ANTES DE EMPEZAR:

Empiece poniendo las pilas en el monitor LCD. Conecte el adaptador (5voltios!) al monitor y a la electricidad. Cargue las pilas durante al menos 2 horas.

**Atención!** Utilice únicamente el adaptador de corriente (5 voltios) con el monitor LCD. Asegúrese de que utiliza el adaptador adecuado con la corriente adecuada para el producto! Si utiliza el equivocado, el producto puede ser dañado!

Coloque la cámara a 2 m de distancia en la misma pared donde esta el enchufe y a unos 25 m donde pretende colocar la antena transmitora A-300.

**Atención!** Utilice solamente el adaptador de corriente de 12 voltios para la cámara. Asegúrese de que utiliza el adaptador adecuado con la corriente q le corresponde al producto! Si utiliza el equivocado, el producto puede ser dañado!

### 2 $2^3$ **3** Coloque la antena d emisión A-300 (10dBi) En la pared exterior del establo con los elementos de la antena en posición paralela al suelo. Señalice la antena hacia el lugar donde tiene pensado colocar la antena receptora a A-300. La distancia máxima es de 800 m entre la antena de emisión A-300 y la receptora A-300 en una línea de visión clara. En orden de recibir la mejor calidad de imagen, es imperativo tener la menor cantidad de obstáculos entre las dos antenas A-300.

# BARN HOME 90˚  $90$

1. Extraiga la antena negra de la cámara (2dBi).

- 2. Conecte uno de los extremos de los 25 m de cable de la antenaa la cámara.
- 3a. Coloque el tubo reductor en el cable de la otra antena.
- 3b. Conecte el otro extremo del cable de la antena al transistor de la antena A-300 (10dBi).
- 3c. No caliente el tubo reductor (3c) hasta después de comprobar la calidad de imagen en su monitor LCD.

**Atentión!** Tenga cuidado de no doblar el cable de la antena más de 90° o de poner presión en el mismo.

1. Conecte una de las dos antenas 2dBi incluidas, en la clavija para transmitir en el videoLink (transmitter).

- 2. Conecte el cable de 5m de la antena A-300 en la clavija para recibir del videoLink.
- 3a. Coloque el tubo reductor en el final del suelto del cable de la antena.
- 3b. Enganche el final suelto de la antena a la antena A-300.
- 3c. No caliente el tubo reductor hasta q se haya asegurado de que la calidad de imagen de su monitor LCD tiene una buena calidad.
- 4. Enchufe el adaptador de corriente (5 voltios!) a su videoLink.
- 5. Programe la recepción del videoLink al mismo canal que el de la cámara(a). Programe el transmisor del videoLink a un canal diferente que el del receptor, en orden de evitar interferencias entre el receptor y el transmisor (b).

**Atentión!** Sea cuidadoso a la hora de manipular el cable de la antena, no lo doble mas de 90° y no le aplique ningún tipo de presión.

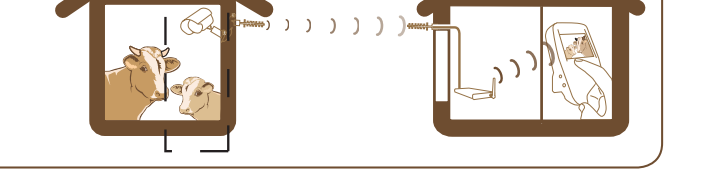

BARN HOME

Encienda el monitor LCD y prográmelo al mismo canal que el transmisor del videoLink. Usted debería recibir la imagen en su monitor LCD. Si necesita ayuda, lea el manual de instalación: **www.cowcam-europe.com/manual/es**